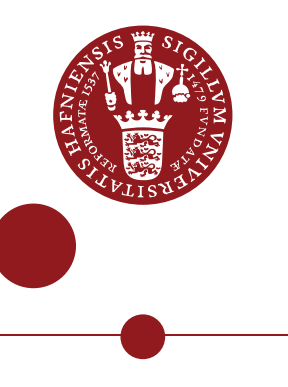

## Using the media service Kaltura on Absalon

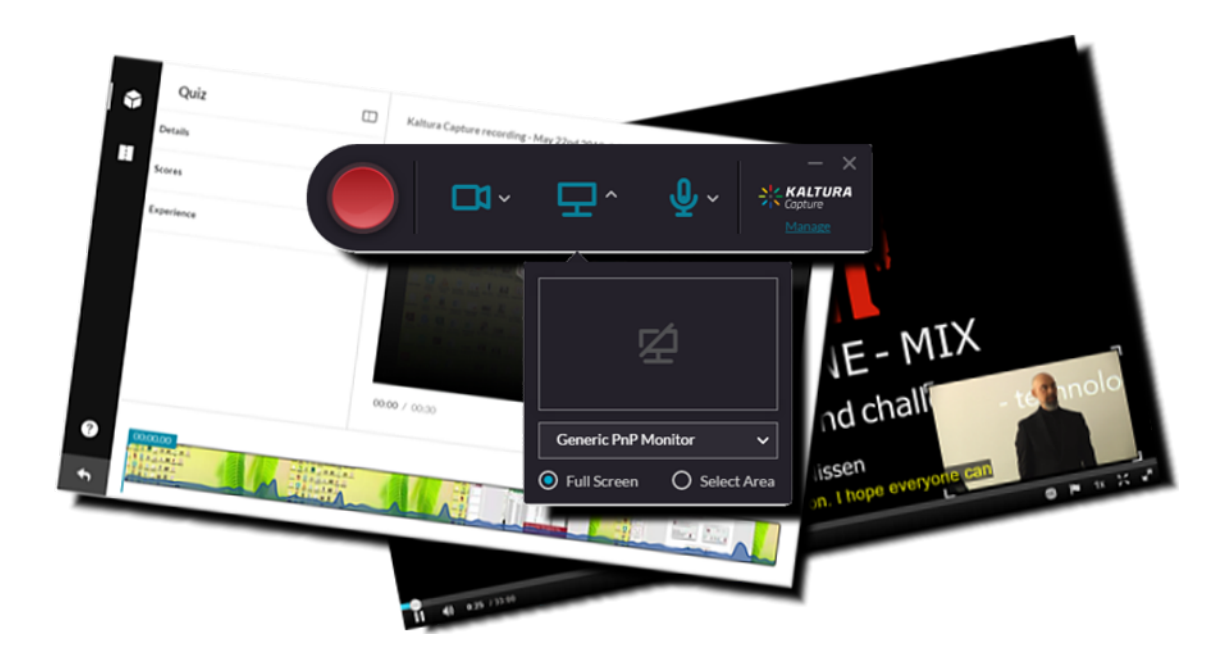

Ver. 1.0

This guide aims to help teachers use the new media feature on Absalon. The service behind is called KALTURA and it is the same service that is used on the Open Educational Resources website (https://oer.ku.dk). You can access your uploaded media files in 'My Media' both on Absalon and on Open Educational Resources.

My media is your own private repository. Media gallery is a shared course repository.

About this quide:

The instructions are given in three columns: Stage is the steps you have to go through to perform a task, Explanation gives a short description of the individual step and Navigation/Key gives a hint of what to look for in the user interface, for example a button.

#### **Contents**

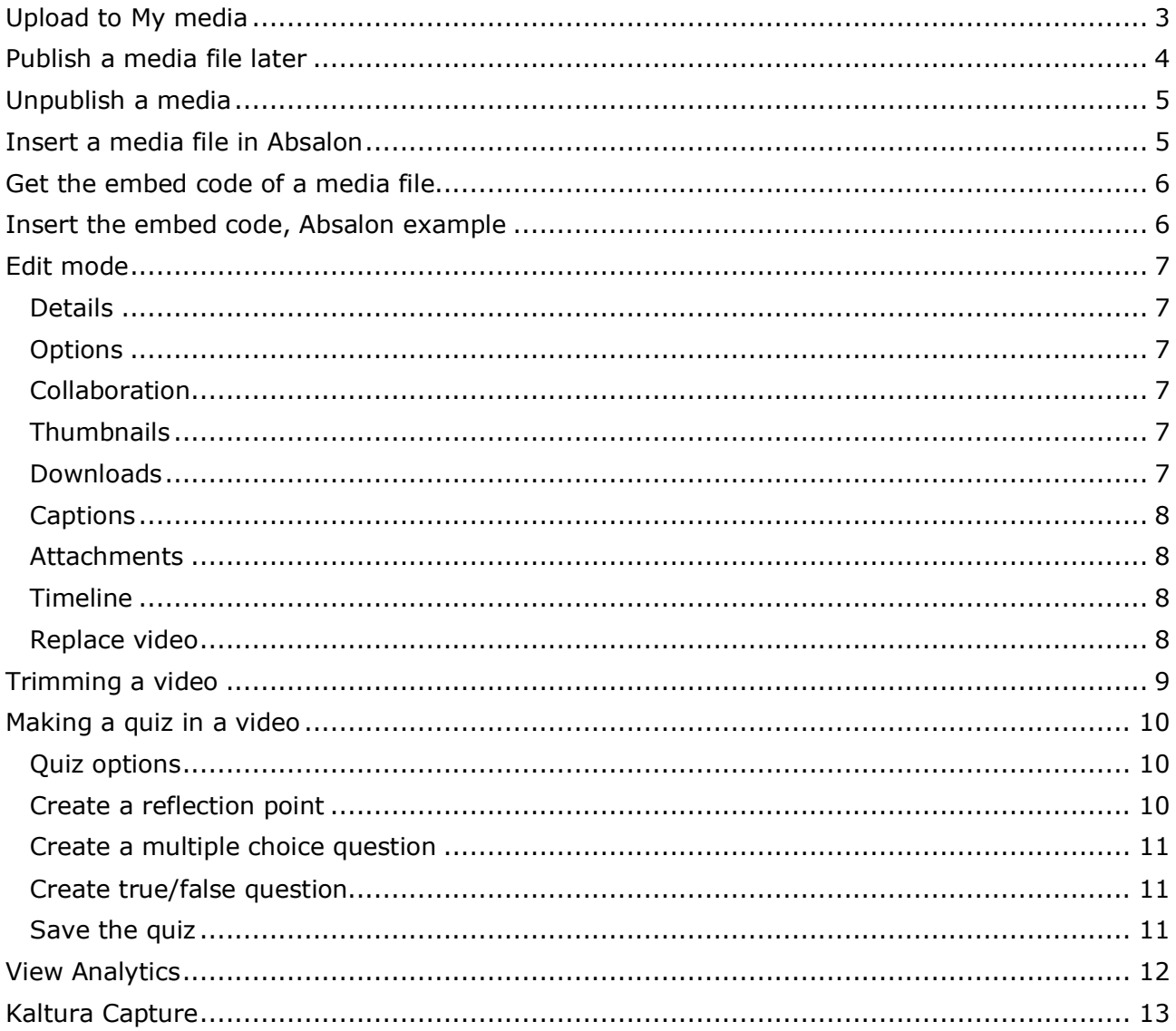

### **Upload to My media**

*My media is your private media repository. You can upload any type of media file to My media and then publish or share it.*

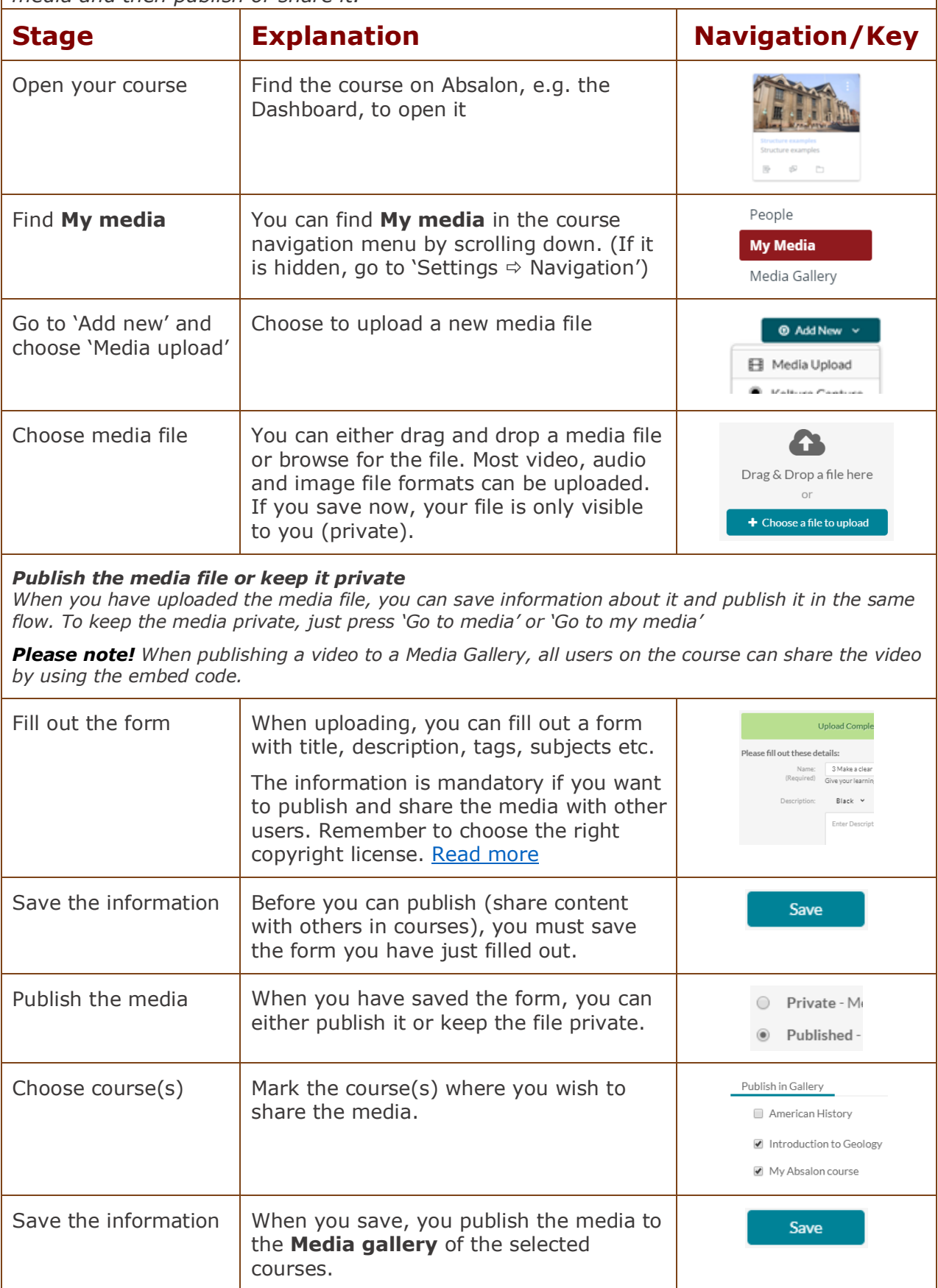

#### **Publish a media file later**

*If you did not fill out the form and publish the media file when you uploaded, you can follow these steps. First, you need to fill out a form before you can publish. If you do not fill out the form, the media file can only be private.*

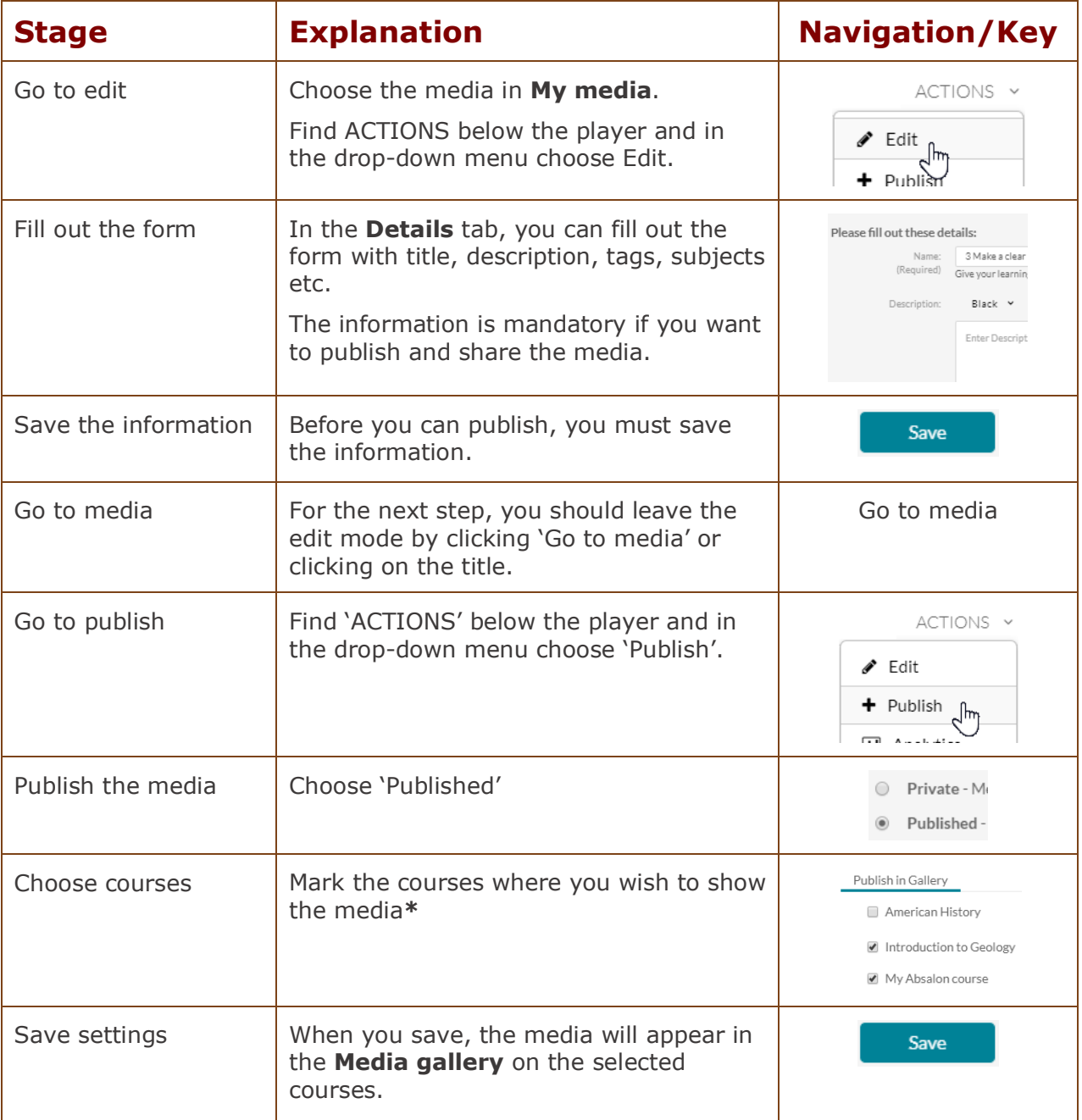

*\*Please note! When publishing a video to a Media Gallery, all users on the course can share the video by using the embed code (p. 6).* 

*\*Please note! The galleries Faculty of Humanities, Faculty of Science, Faculty of Health and Medical Sciences, Faculty of Law, Faculty of Social Sciences, Faculty of Theology, Absalon and Education are shared repositories from which teachers can add media to any Media Gallery.*

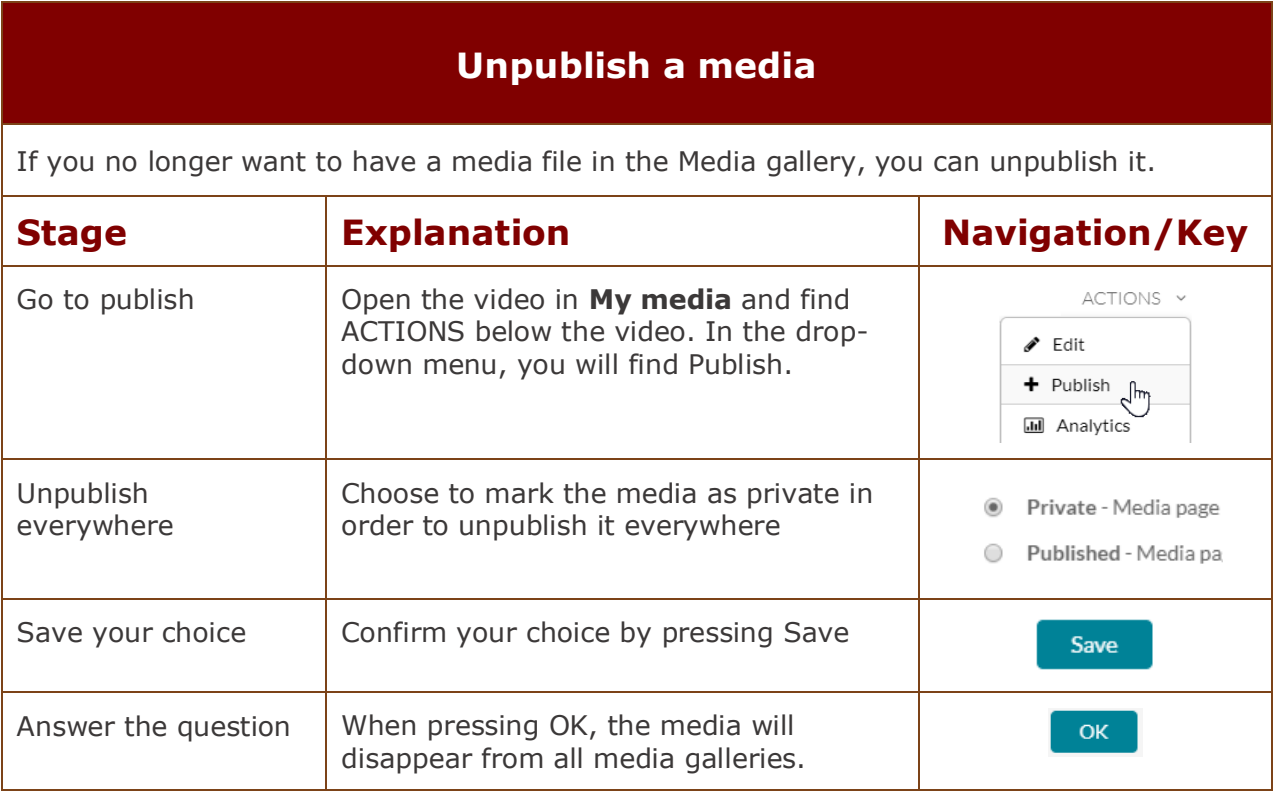

#### **Insert a media file in Absalon**

You can insert the embed code in Absalon through the editor.

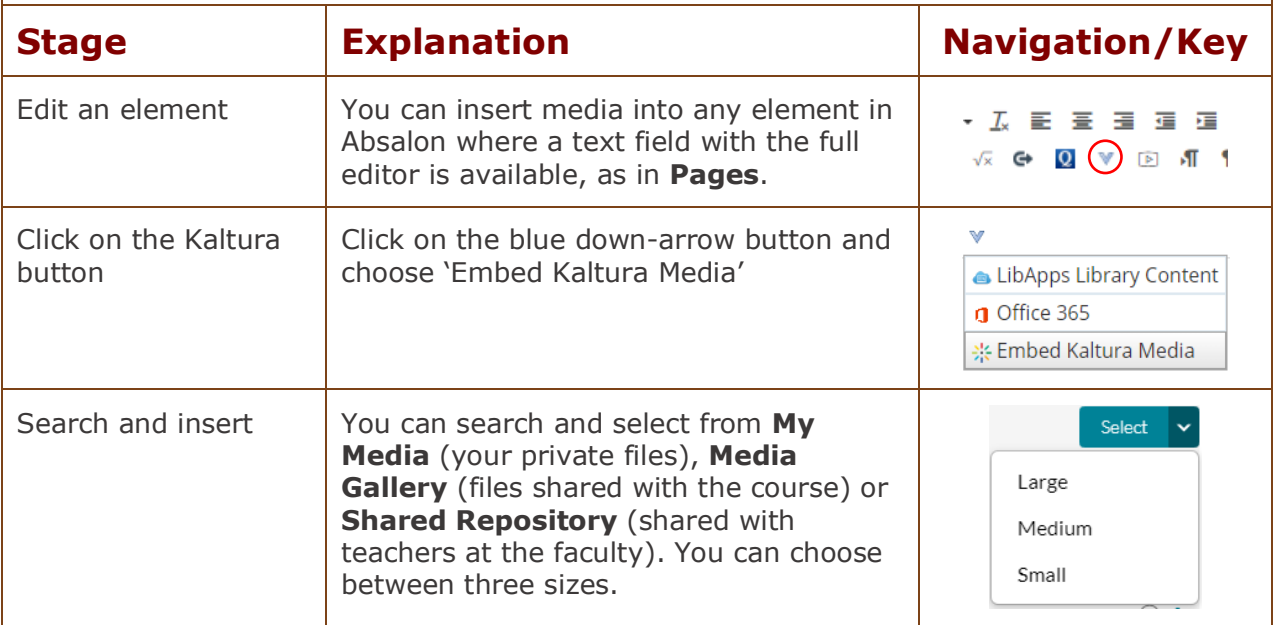

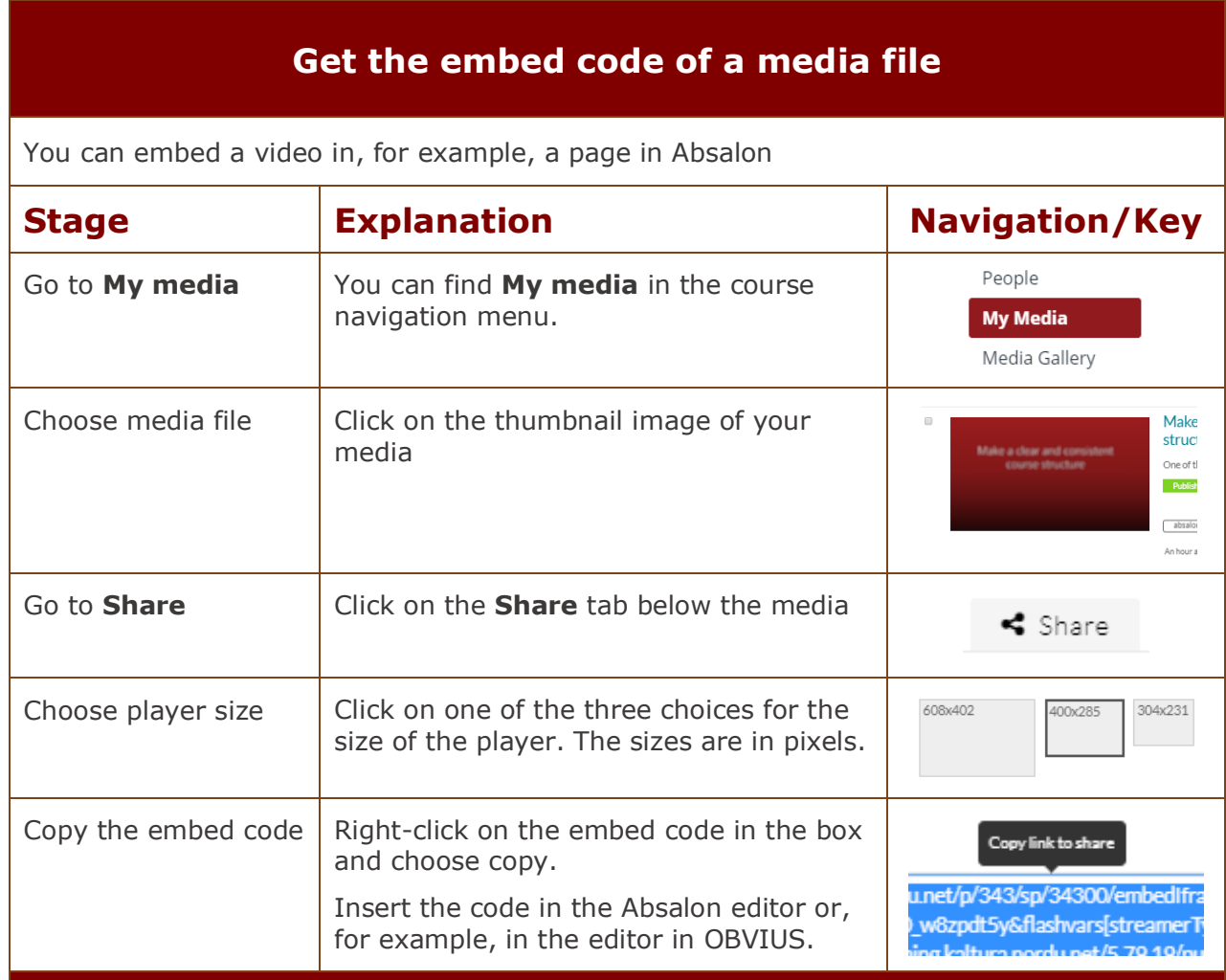

### **Insert the embed code, Absalon example**

Generally, you can insert an embed code via the editor in Absalon. Please notice the 'Embed Kaltura Media' button above.

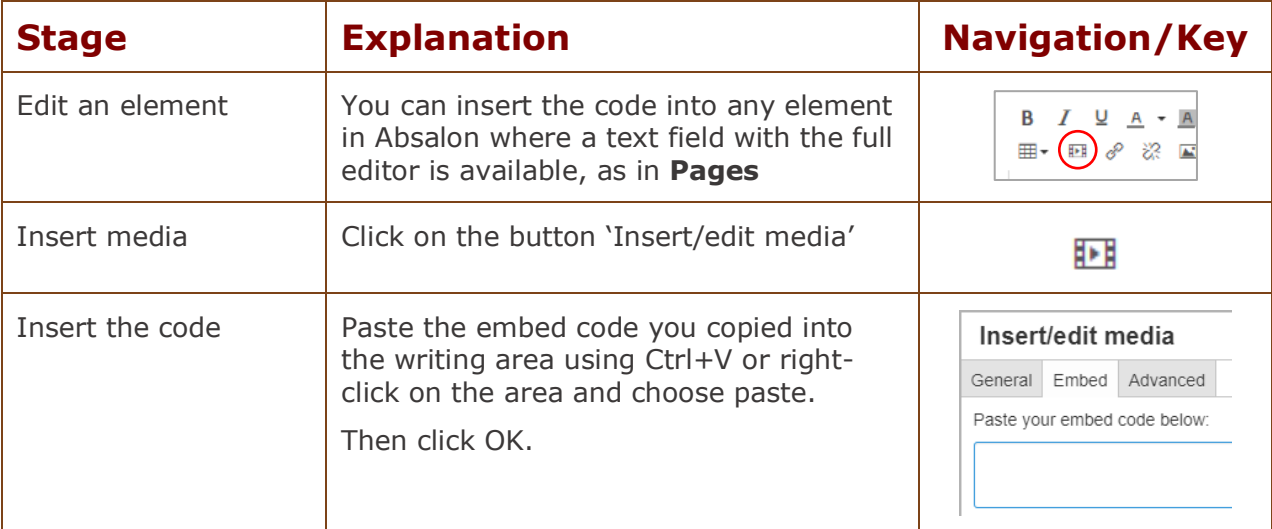

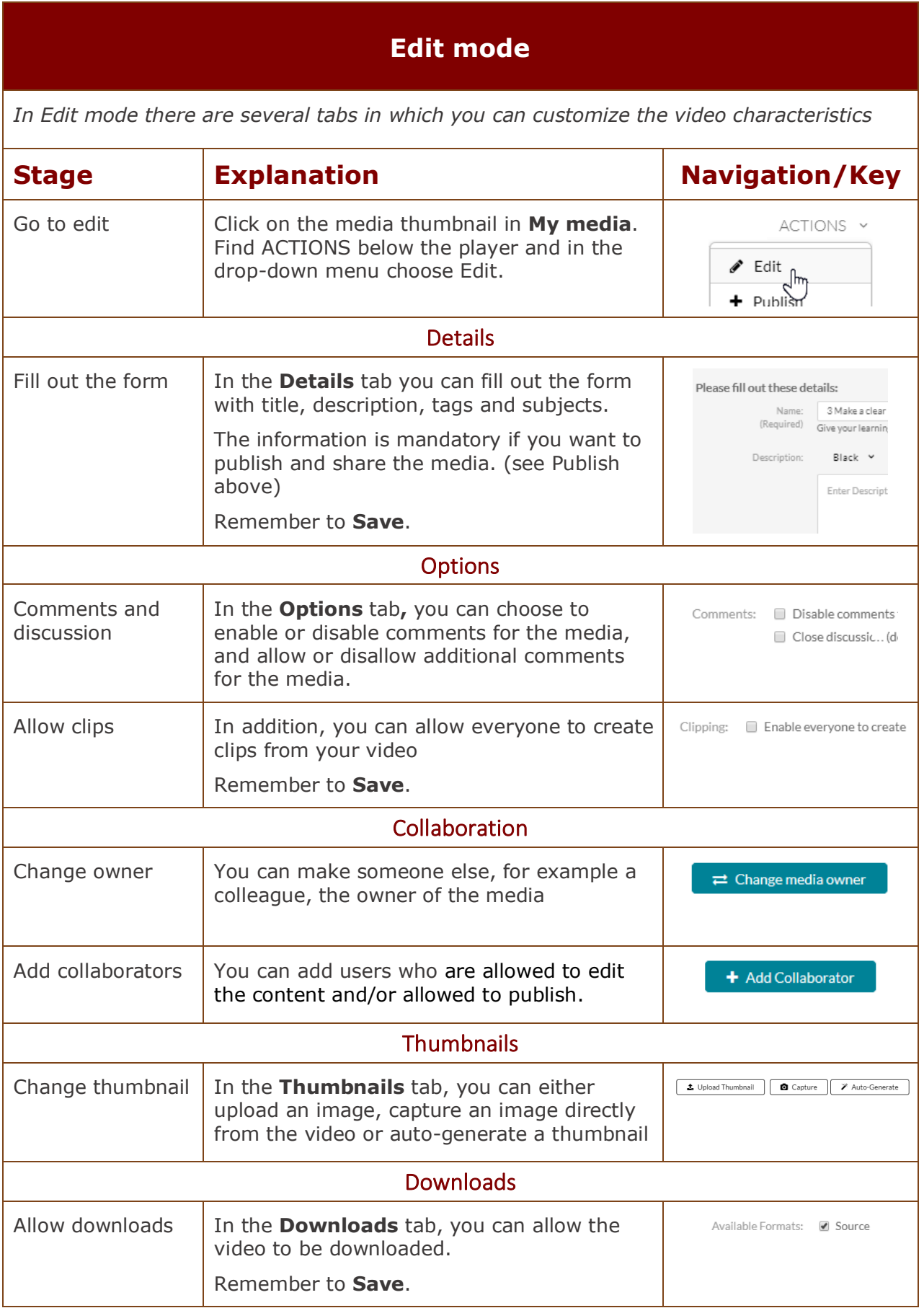

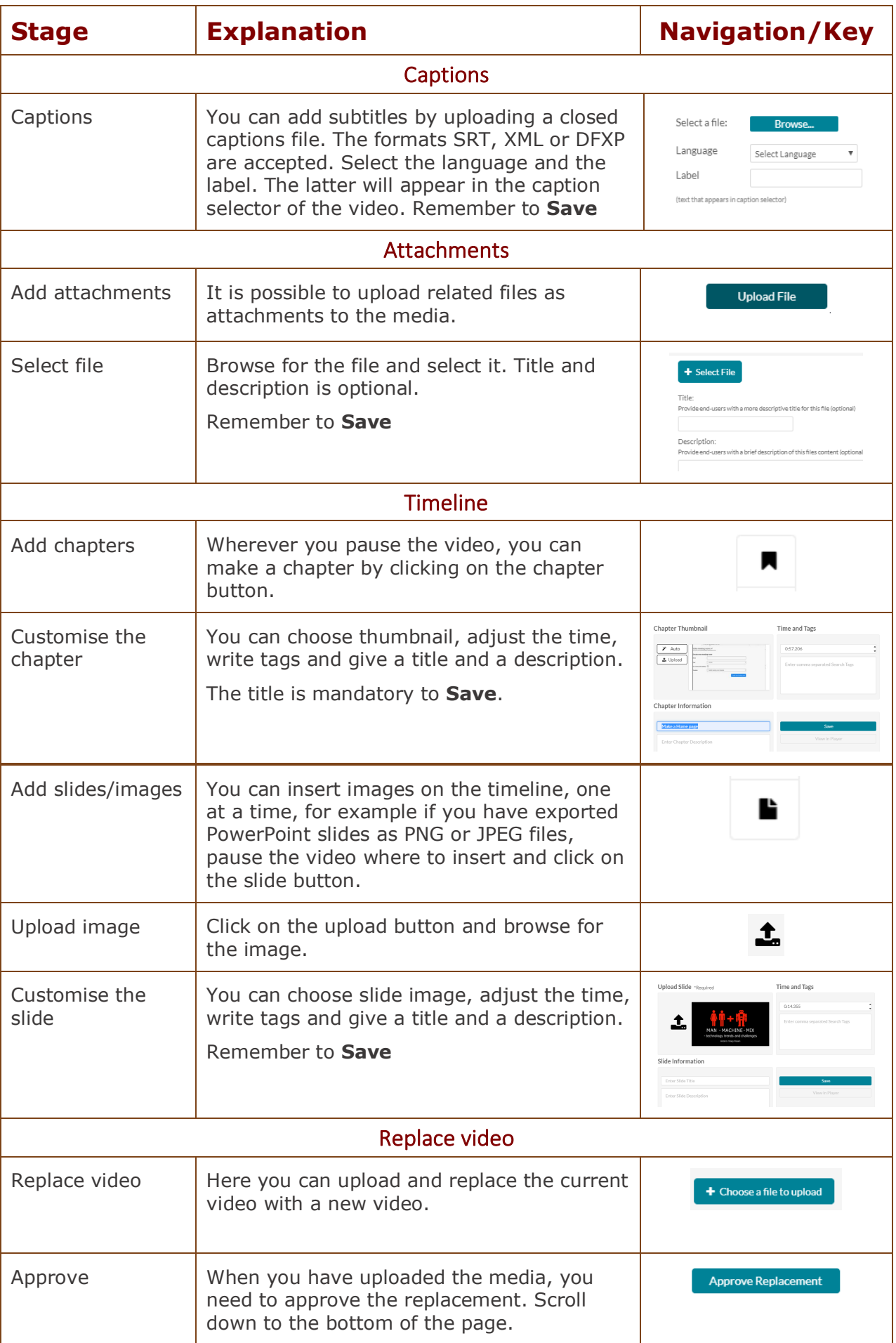

# **Pop-up editor for videos**

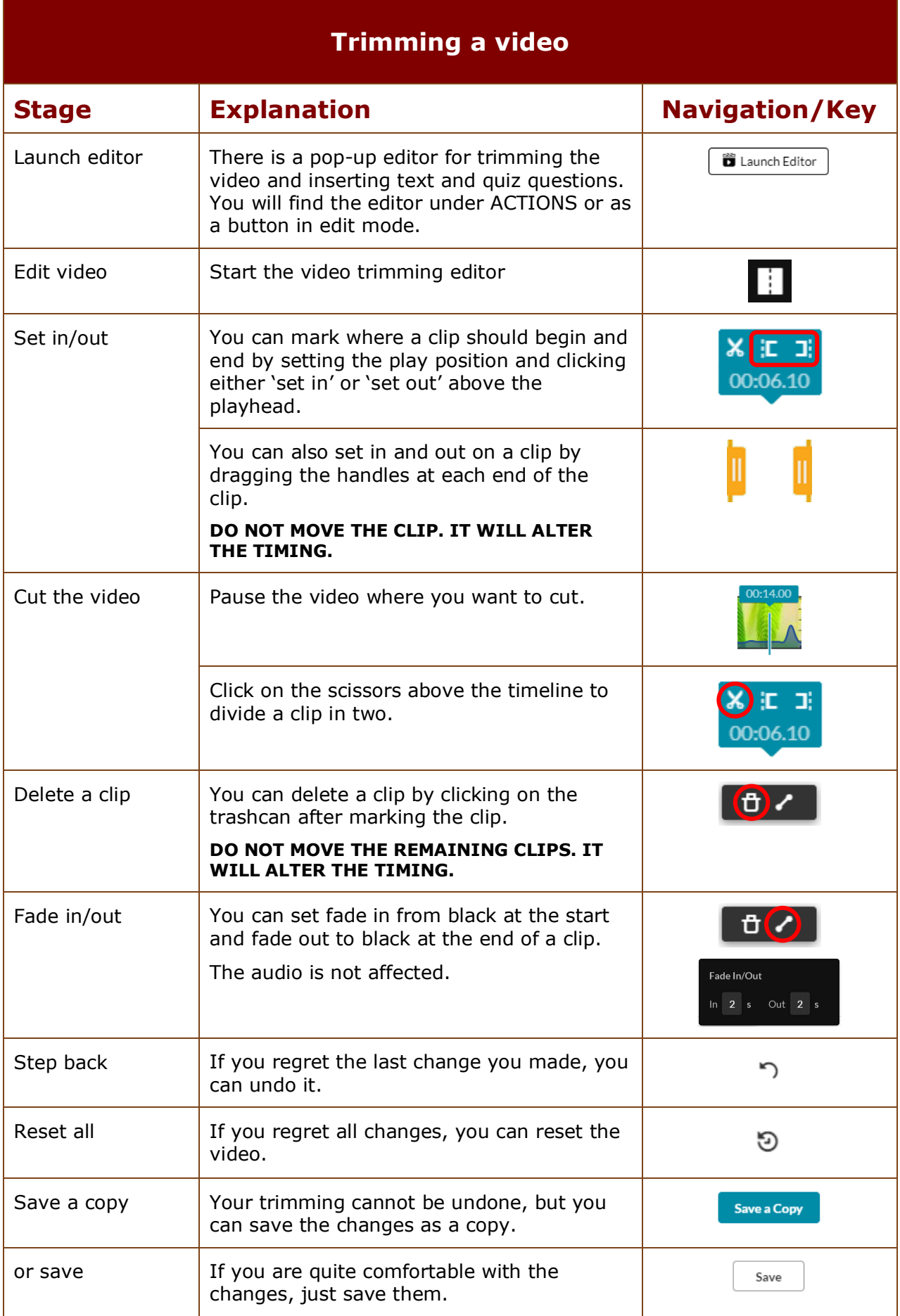

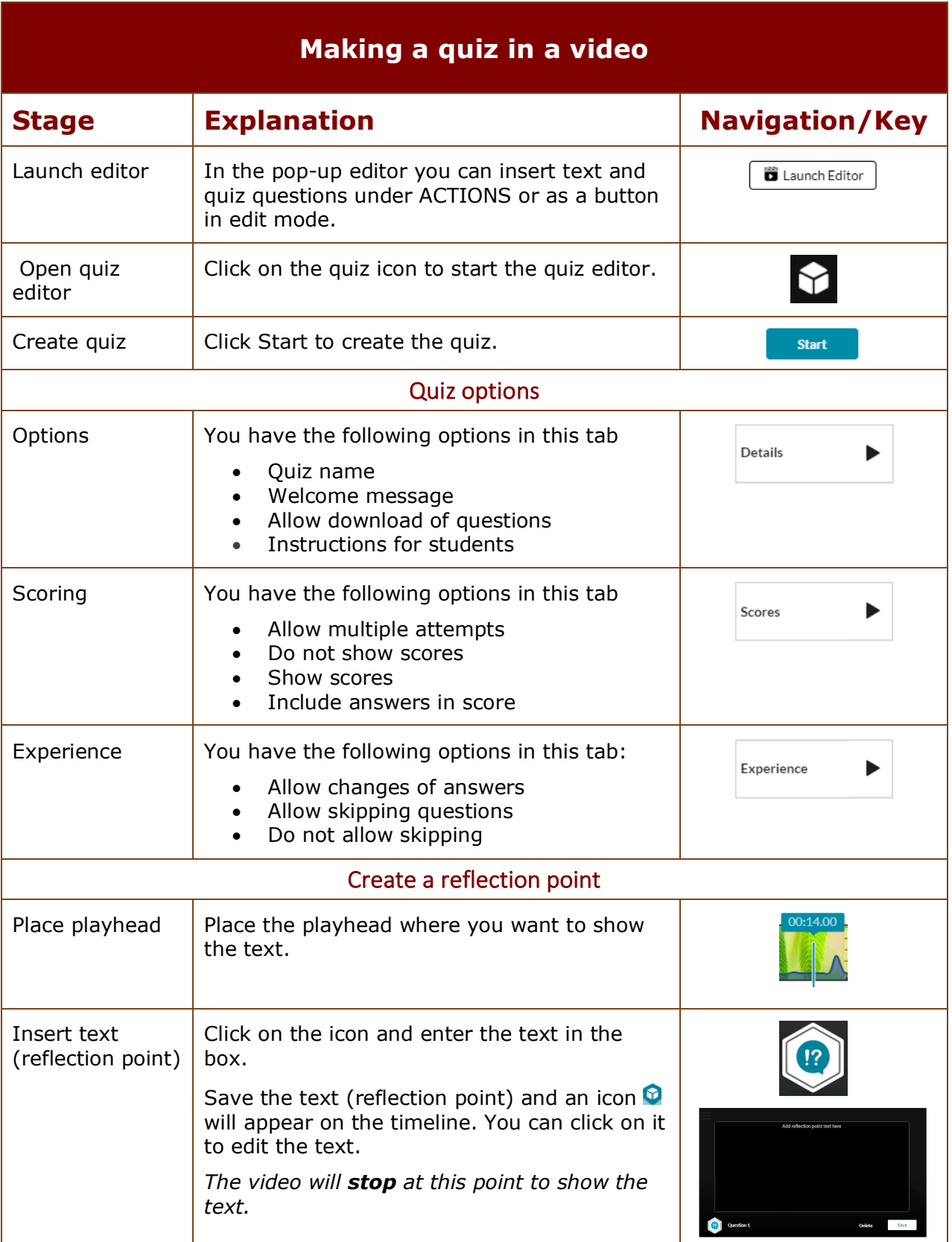

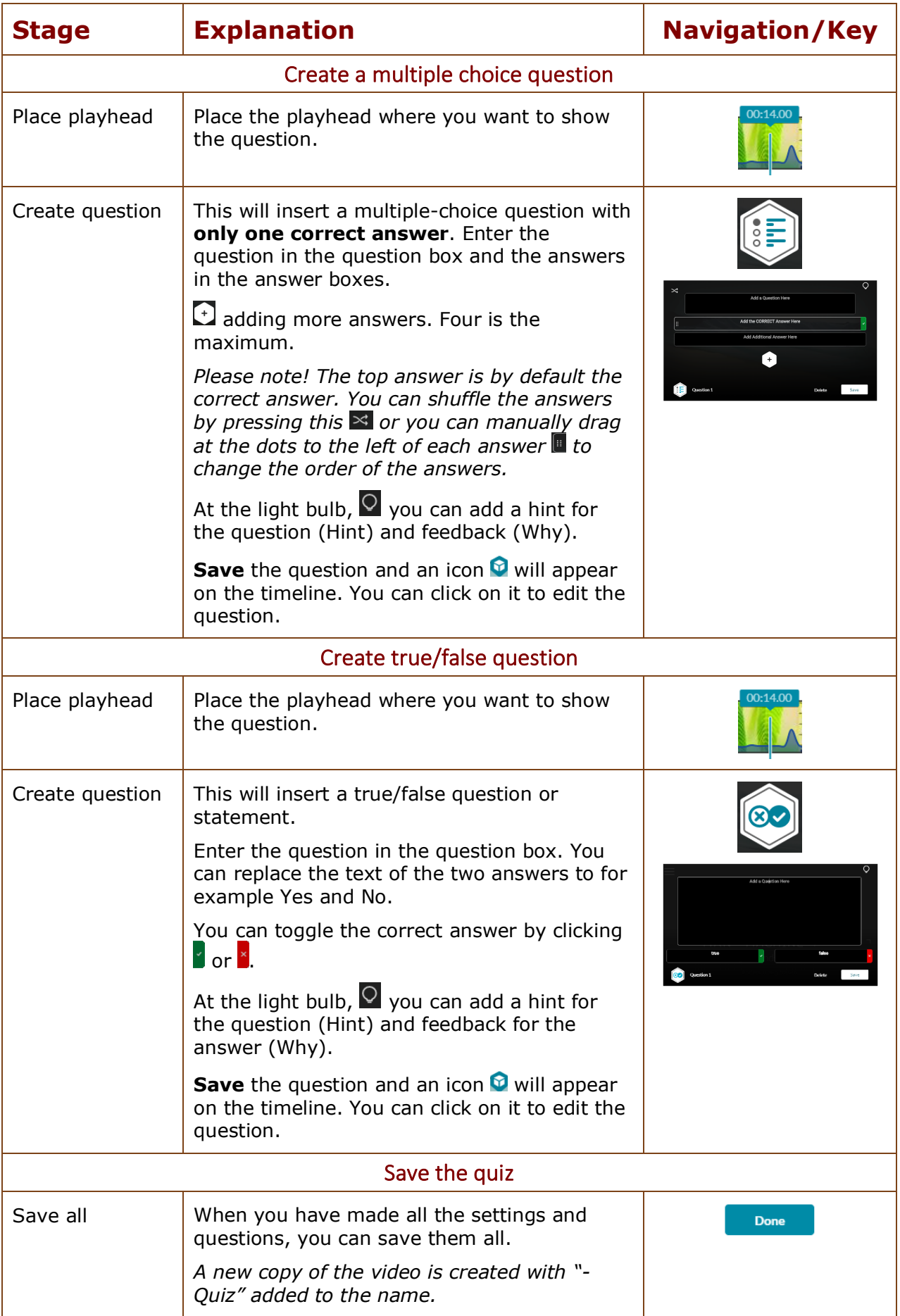

### **View Analytics**

*Teachers can access the Media Gallery Analytics page to view different engagement reports for students enrolled in a course.*

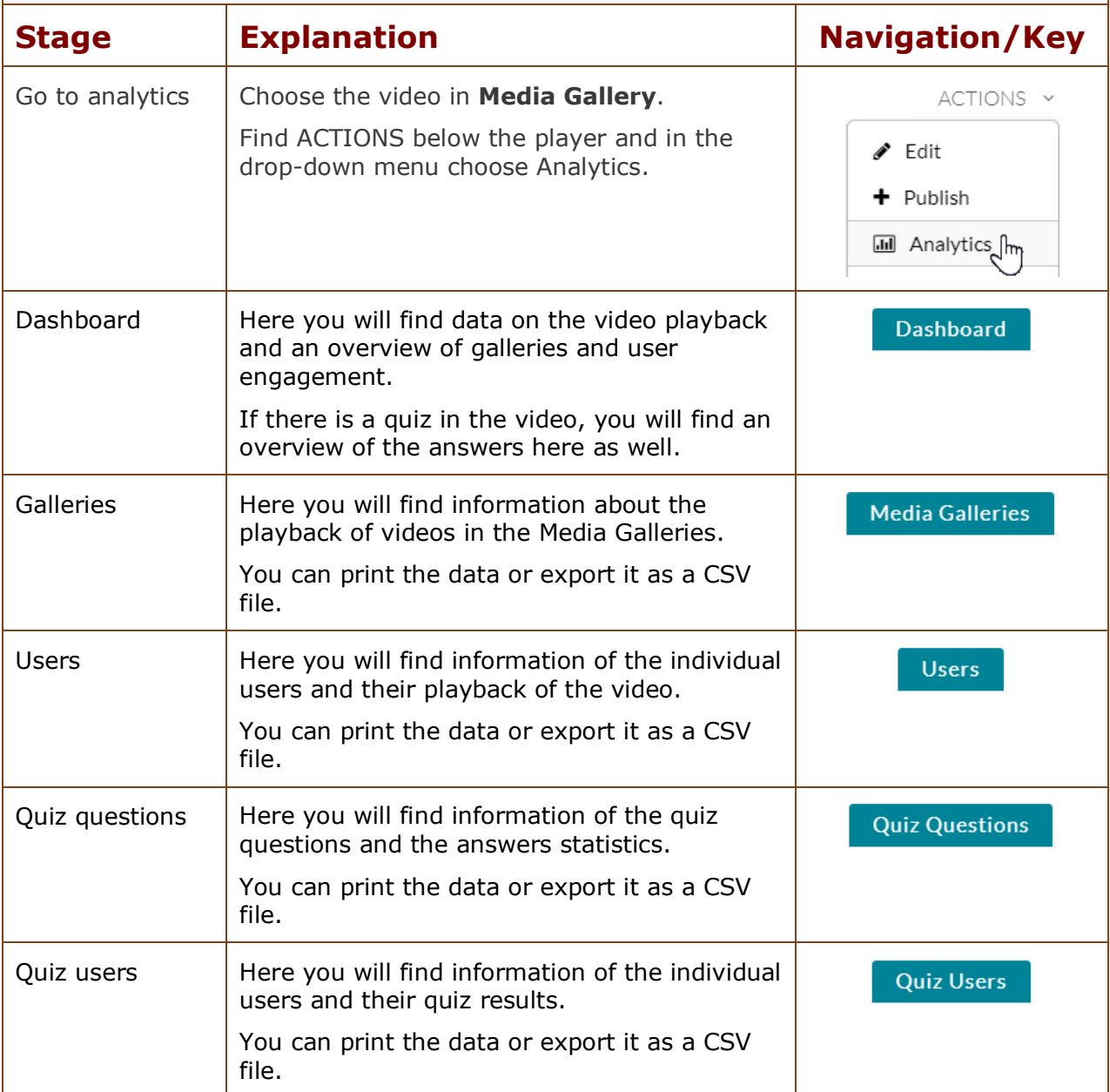

#### **Kaltura Capture**

*Kaltura has an app for screencasts. You can download and install it. The capture will be uploaded to the Kaltura Video Platform, where you will find it in My media. It can be used for quick and simple capture.* 

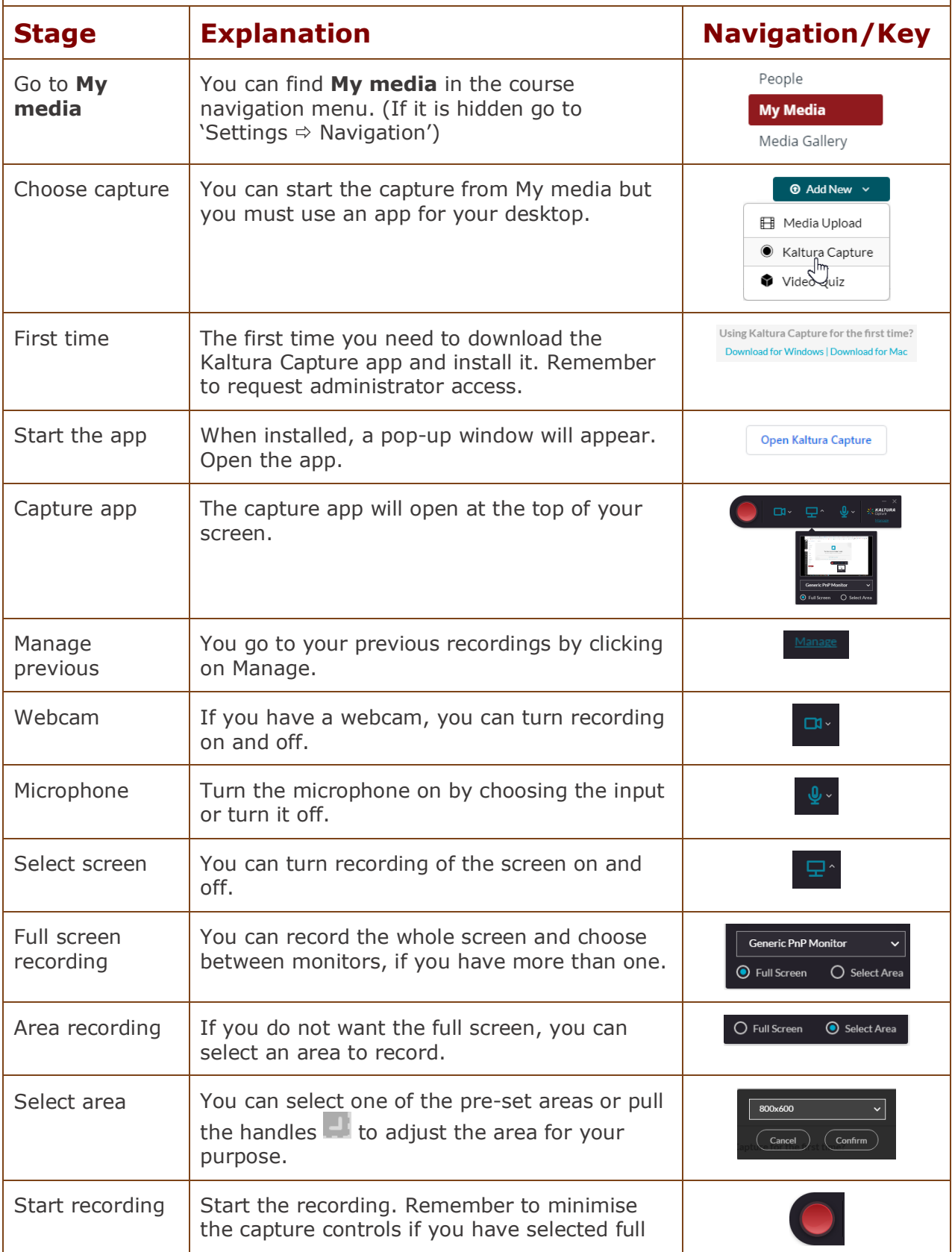

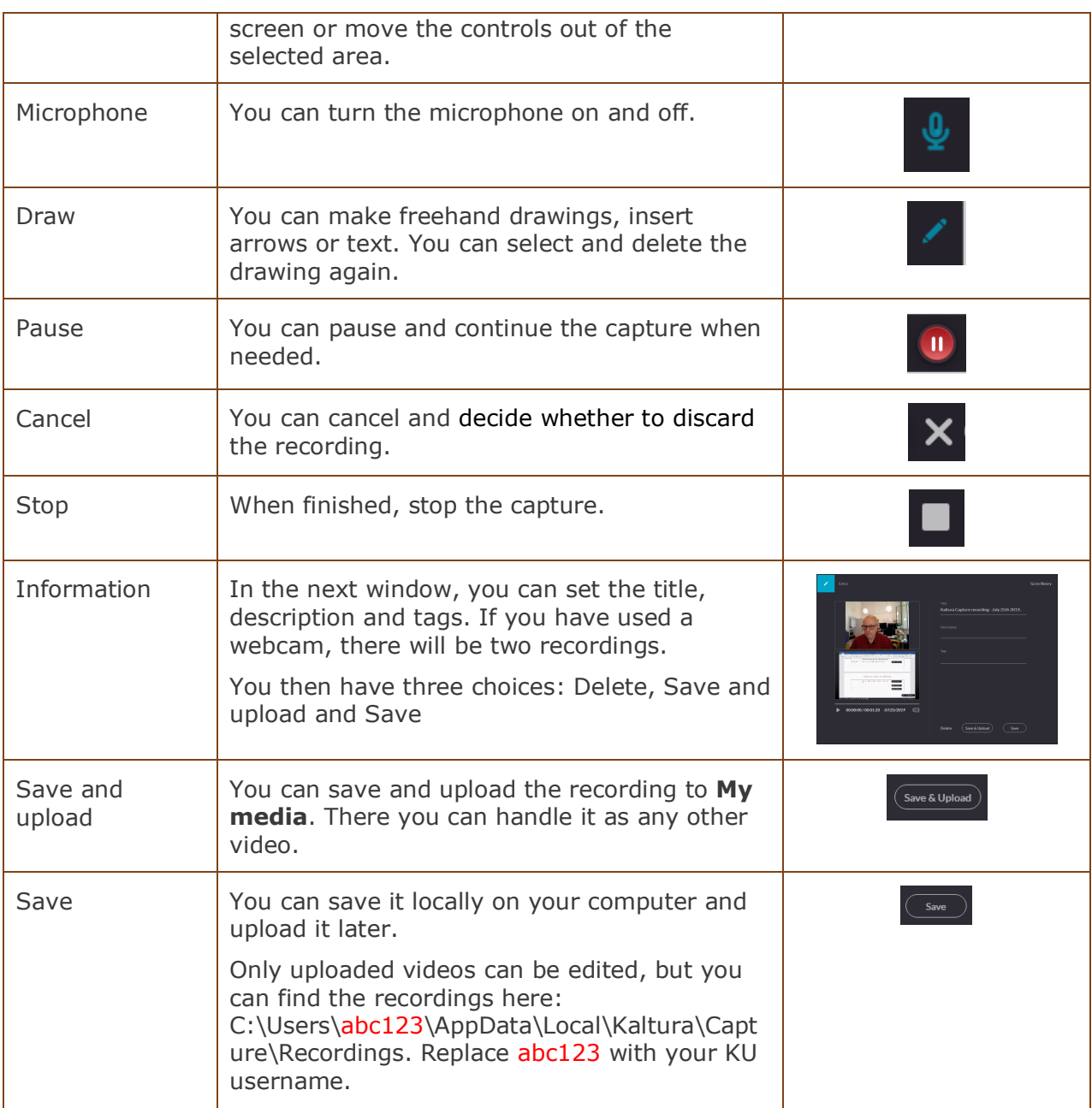